- https://wiki.unloquer.org/

## **comandos salva vidas**

para ver dispocitivos remotos

sudo cat /dev/rfcomm2

utiles para cargar cosas a un microcontrolador

ls -l /dev | grep ACM

sudo chmod 777 /dev/ttyUSB0

sudo gpasswd -a \$USER uucp

sudo gpasswd -a \$USER lock

sudo gpasswd -a \$USER tty

usermod -a -G uucp \$USER

si hay problemas para instalar cosas install

su

sudo pacman -Syu base-devel opencv opencv-samples

pacman -S hdf5

instalar opencv

pip install opencv-python

esp borrar codigo

python esptool.py --port /dev/ttyUSB0 erase\_flash

esp cargar codigo

python esptool.py --port /dev/ttyUSB0 write\_flash -fs 1MB -fm dout 0x0 Firmware.bin

python esptool.py -p /dev/ttyUSB0 write\_flash 0x000000 "AI-v0.9.5.0 AT Firmware.bin"

qemu

YouTube Video:<https://youtu.be/nv0CjGdOLxY>

```
Last update:
2022/12/16
20:56
```

```
personas:jero98772:algunos_comandos https://wiki.unloquer.org/personas/jero98772/algunos_comandos?rev=1671224202
```
sudo pacman -S qemu

pon la iso en el forlder

qemu-img create -f raw qemu\_image 8G

qemu-img create -f qcow2 qemu\_image 8G

correr iso

qemu-system-x86\_64 -smp 6 -m 4G -enable-kvm -cdrom Win7 HomePrem SP1 English x64.iso -boot order=d qemu image

trabajar en arduino esp cosas para configuraciones

esp 32 y 8266

```
 https://dl.espressif.com/dl/package_esp32_index.json,
http://arduino.esp8266.com/stable/package_esp8266com_index.json
```
solo esp32

https://dl.espressif.com/dl/package\_esp32\_index.json

solo eps8266

http://arduino.esp8266.com/versions/2.4.1/package\_esp8266com\_index.json

go eterium

geth --syncmode "fast" --cache 1024 console

cargar fireware a un repetidor (este pero ya con los binarios [https://github.com/martin-ger/esp\\_wifi\\_repeater\)](https://github.com/martin-ger/esp_wifi_repeater)

esptool --port /dev/ttyUSB0 write\_flash -fs 4MB -ff 80m -fm dio 0x00000 firmware/0x00000.bin 0x02000 firmware/0x02000.bin

ssh

start open ssh

sudo systemctl start sshd

para dar acceso a una carpeta y cambiar cosas desde esa carpeta

sshfs usuario@0.0.0.0:/carpeta

postgres

start postgress

sudo systemctl start postgresql

compartir panatalla

xrandr --output eDP1 --left-of HDMI1

criptografia

gpg --output test.txt.gpg --encrypt --recipient <Receiver's E-Mail ID> test.txt

gpg -e <file>

gpg --import pubkey.gpg

gpg -o outfilename --decrypt file

gpg --full-generate-key

gpg --output publickey.pgp --armor --export username@email

parchar linux

ls -l /usr/bin/pkexec sudo chmod 777 /usr/bin/pkexec

(se cambian los permisos para que solo pueda ser usado por root)

## **wordpress**

perdi la contraseña de mi wordpress al instalarlo y no logro cambiarlo, instale wordpress con ubuntu, en la carpeta de configuraciones use

docker-compose down -volumes

From: <https://wiki.unloquer.org/>-

Permanent link: **[https://wiki.unloquer.org/personas/jero98772/algunos\\_comandos?rev=1671224202](https://wiki.unloquer.org/personas/jero98772/algunos_comandos?rev=1671224202)**

Last update: **2022/12/16 20:56**

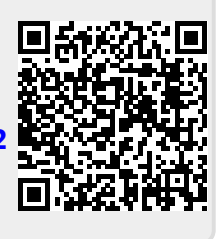